# Innovate2010

The Rational Software Conference

Let's build a smarter planet.

What's Coming Next in the RAD Portal Toolkit for Portal Application Development

Manish Aneja Team Lead – RAD Portal Tool kit

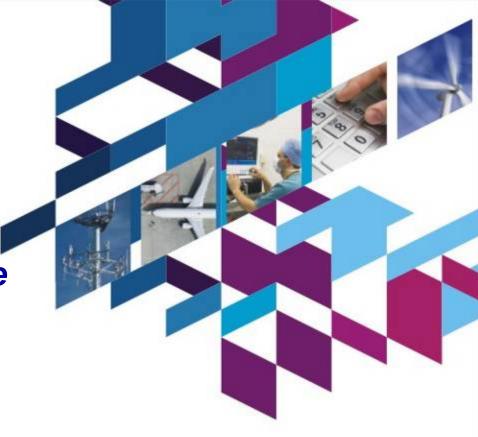

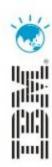

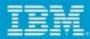

# Disclaimer

The information on the new product is intended to outline our general product direction and it should not be relied on in making a purchasing decision. The information on the new product is for informational purposes only and may not be incorporated into any contract. The information on the new product is not a commitment, promise, or legal obligation to deliver any material, code or functionality. The development, release, and timing of any features or functionality described for our products remains at our sole discretion.

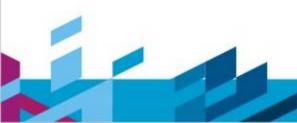

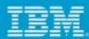

# Agenda

- Exceptional Web Experience Overview
- Rational Application Developer Portal Tool Kit Overview
- Demonstration of Rational Application Developer Portal Tool Kit
- Question and Answer Session

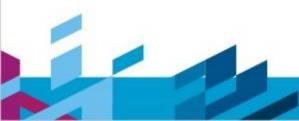

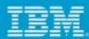

# Agenda

- **Exceptional Web Experience Overview**
- Rational Application Developer Portal Tool Kit Overview
- Demonstration of Rational Application Developer Portal Tool Kit
- Question and Answer Session

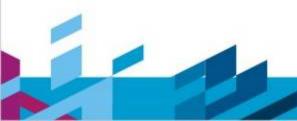

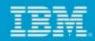

# An Exceptional Web Experience...

Generates strong customer loyalty

Has a wow factor

Is adaptable to changing markets

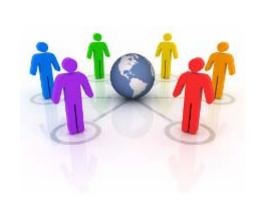

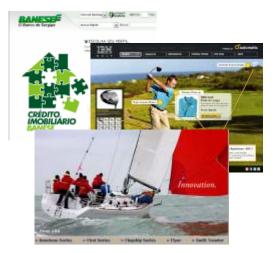

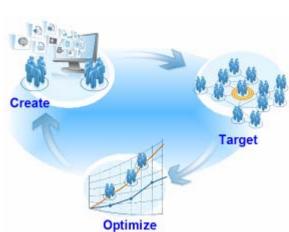

First Impression of your business lends credibility

All built on a technology foundation you can trust

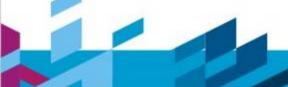

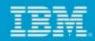

# Our customers are telling us they need to...

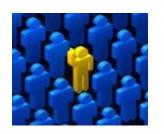

Build brand, revenue, and customer satisfaction using online properties

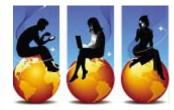

Drive higher value customer interactions via lower cost channels

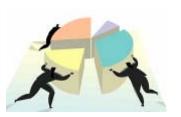

Increase business responsiveness by consolidating sites

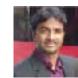

IT business analyst

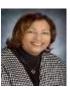

VP of customer support

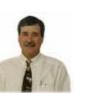

**Public Information** Officer (Government)

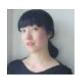

IT Director of web architecture

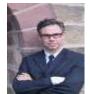

VP of online sales

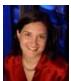

Director of online marketing

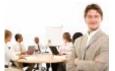

Creative agency

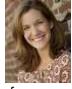

VP of Direct-to-consumer Marketing (Insurance)

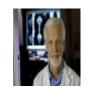

Chief Medical Informatics Officer (Healthcare)

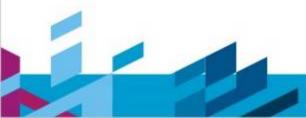

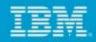

### WebSphere Portal: Key value propositions and capabilities

# Expectation

- Integration of Web 2.0 features for a richer, more responsive, and modern user interface
- Full personalization of user experience
  - Recommendation engine for cross-selling and customer monitoring
- Multi language, disability access
- Universal access (PCs, Mobile phones, TV) for new entry points to service and access

# to Market

- Component based model for faster development, re-use, and cost effective deployment Parallel development of service and application components
  - Shared 'plumbing' code so more time spend creating business function not reinventing
- Powerful customization capabilities to change look & feel of website without coding
- Flexible integration of 3rd party content and applications
- Give LOB and business users control over their website content and processes while maintaining IT control over standards and best practices
- Separation of content from presentation
- Increased content re-use and reconfiguration vs hard coding
- Easy integration of web content management and On-line Forms capabilities
- Support for leading portal standards to maximize reuse and investment protection

# calability

- A set of best practices on building web platforms, developed and refined over 6 years by industry leading portal platform vendor
- Proven to scale for large numbers of customers and users
- Extendable to other enterprise portal environments

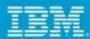

# Agenda

- Exceptional Web Experience Overview
- Rational Application Developer Portal Tool Kit Overview
- Demonstration of Rational Application Developer Portal Tool Kit
- Question and Answer Session

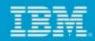

# Reality Check: How will you solve the Web Application development challenges impacting your business

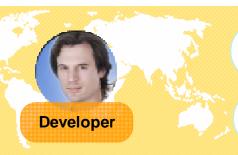

Deliver successful scalable solutions that exceed expectations

How can you quickly deliver code that works, scales easily, and integrates faster?

How do you automate coding and testing tasks so you can focus on the creative solution-building aspect of development?

How do you collaborate with geographically diverse teams and ensure best practices are followed?

How do you make use of emerging technologies to deliver cutting-edge applications when you don't have time to learn?

Deliver solutions on time, under budget while managing risk

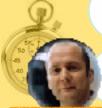

How can you reduce risk, and deliver solutions on time, exceeding business expectations under budget?

How do you remove roadblocks to organizing geographically diverse teams and enable better tracking of the project?

Development Manager

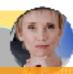

**Project** Manager

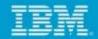

# Portal and Portlet development and delivery challenges in times of innovation and constant change

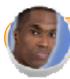

"Only 34% of software projects are deemed successful costing over \$300B annually"

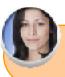

"Only 42% of users are satisfied with quality "

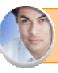

"Only 37% are satisfied with the speed of software development"

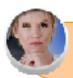

"50% of outsourced projects are expected to under perform"

Silos of people, process, and projects

#### Geographic Barriers

- Poor communication
- Language, culture, time
- Process gaps resulting in rework
- High degree of friction

#### **Organizational Barriers**

- Lack of meaningful collaboration
- Weak project governance
- Lack of domain expertise
- Poor LOB oversight
- Security of IP when outsourcing

#### Infrastructure Barriers

- Incompatible tools / repositories
- Unreliable access artifacts
- Lengthy on-boarding
- Inflexible tooling integration

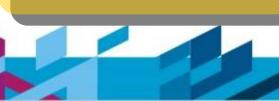

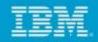

## PTK helps with Agile Portal Development

Facilitates the principles of highperformance teams

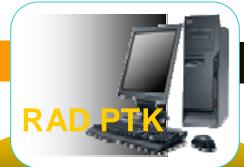

Simplification of complex **Implementations** 

# PTK increases efficiency and shortens the development and test cycle

Working Software

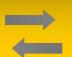

Individuals Interactions

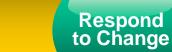

- Wizards, visual design tools and assistive source level tools, get you to your first iteration, faster
- Integrated test and debug capabilities let you unit test every step of the way

- RTC integration
  - Collaborative Debug
- Automated static code analysis
- Process awareness

- Iterative development support
- Comprehensive refactoring,

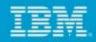

## Portal Tool Kit Accelerates Portal Development

#### Web 2.0

Extend SOA and Java EE assets to the glass via dynamic, rich Dojo and AJAX applications

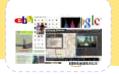

Java EE 6

Java EE 6

Develop and test

applications with

annotation based

Quick Fix

Validate

Refactor

Annotate

Refine

#### **Team Collaboration**

Rational Team Concert: Collaborate, Automate, Report

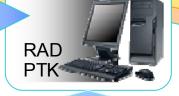

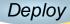

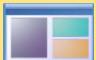

### **WAS Integration**

Portal

Server

Hot deploy incremental changes to WAS

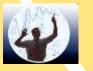

SOA

Assemble Web services and SCA components into heterogeneous business applications

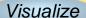

Analyze

Test

Debug

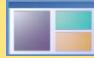

#### **WebSphere Portal**

Visually design portal sites and portlets for WebSphere Portal Server

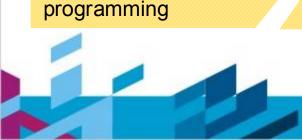

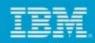

### Rational Application Developer Portal Tools Makes it Easy!

- Automation and auto-code-generation to reduce time to market and learning curve
- Optimized and fully tested code generated according to prescribed standards and best practices
- Improved productivity that enables developers to focus on writing custom business logic
- Seamless integration with other J2EE actors like EJB, JPA, web services etc.
- Portlet generation wizards
- Rich and functional UI components easily integrated into Portlets
- Easy local testing via integrated Portal test server environment
- Has powerful software analysis and reporting capabilities that extend capabilities across architecture, data flow, software metrics and code analysis
- Integration with other IBM products
  - WebSphere Portlet Factory
  - Lotus Forms Designer
  - Rational Automation Framework
    - Rational Team Concert and Many More...

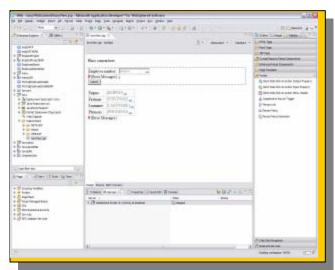

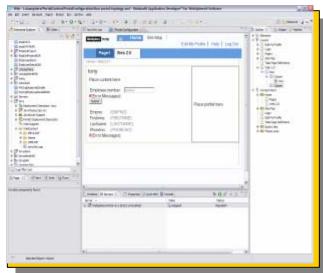

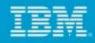

### Rational Application Developer Portal Tools Kit

- Support for WebSphere Portal V 7
- Client Side Aggregation 2.0
- Developer Experience Enhancements
- PTK Usability Improvements
  - Portal run-time segregation for WAS/WID
- JSF Best Practices & Performance study
- JPA enabled portlets
- JAX-WS for Portal V7
- Eclipse 3.6
  - Upgrade in place
  - Clean Install

- Additional Enhancements to PTK Web 2.0 **Features**
- PTK Portal Dojo Library (dijit support)
  - Easily build compelling, highly interactive portlets
  - Create client-side charts and graphics
- PTK iWidget Support (v1.1, v2.0)
  - Creation wizard
  - Consume iWidgets and static pages in portal
  - Publish iWidgets and Pages to Portal
  - Test using Mashup enabler v2.0
- PTK Portal Site Designer Tool
  - Manage layout and content of your Portal site from within RAD
  - Faster than ever preview of Portlets and iWidgets

he information on the new product is intended to outline our general product direction and it should not be relied on in making a purchasing decision. The information on the new product is for informational purposes only and may not be incorporated into any contract. The information on the new product is not a commitment, promise, or legal obligation to onality. The development, release, and timing of any features or functionality described for our products remains at our sole discretion.

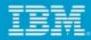

### RAD PTK Flexible Install Options

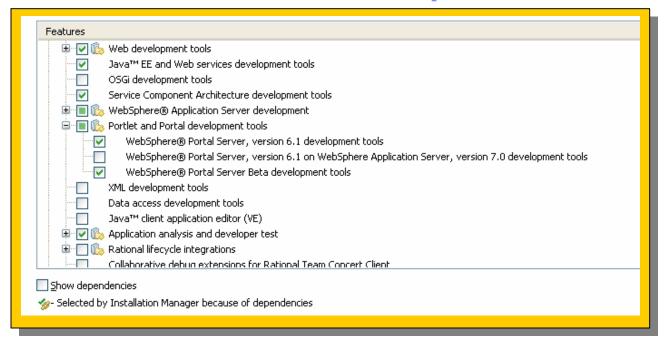

- Install only the Portal version that's required;
- Advantage: reduced hard disk footprint (by ~300MBs)
- Ability to shell share with other Eclipse based products which helps developers manage the life cycle of their applications on their desktop
- Download & footprint improvements for the WebSphere test environment

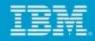

#### Flexible Documentation Installation

| Common Configurations                                                                                                    |
|----------------------------------------------------------------------------------------------------|
| Help System                                                                                                    |
| Remote help for "IBM® Rational® Application Developer for WebSphere® Software" is available and is enabled by default. You can use remote help to dynamically retrieve the latest product documentation from the Web. If you work offline, you can download the help that you need into your local help system. You can also connect to a help system that is set up on your intranet server. If you install packages that do not use remote help, the documentation for those packages is installed on your computer. |
| After the installation, you can change how you access help by using the help preferences option in the product.                                                                                                    |
| <ul> <li>Access help from the Web</li> </ul>                                                                                                    |
| O Download help and access the content locally. Only limited help content is included during installation. When you first start the product, the complete online help is downloaded and installed provided that you have an Internet connection. On subsequent startups, available updates to the help are downloaded and installed.                                                                                                    |
| C Access help from a server on your intranet                                                                                                    |
| Host:                                                                                                    |
| Port:                                                                                                    |
| Path:                                                                                                    |
|                                                                                                    |

- Various install options to manage your desktop configuration better
- Can be installed on a Enterprise wide common infrastructure
- Advantage:
  - Available on internet regular updates
  - Reduced hard disk footprint

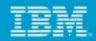

# Automate Portal/Portlet Development with integrated WebSphere Portal Environments

- WebSphere Portal Server 6.1.x, 6.1.5 and 7
  - Integrated Portlet support for JSF, Struts framework, Portlet templates and layout
- Remote deployment to all WebSphere Portal and App. Server platforms above
- Remote publishing support for public and private clouds
- Incremental publish saves deployment time by an average of 80%
- Integrated debugging, menu items for admin console, ability launch WSADMIN, application client launcher
- Remote and Local Portal test client and Stubs to dynamically test your applications

The Information on the new product is intended to outline our general product direction and it should not be relied on in making a purchasing decision. The information on the new product is for informational purposes only and may not be incorporated into any contract. The information on the new product is not a commitment, promise, or legal obligation to onality. The development, release, and timing of any features or functionality described for our products remains at our sole discretion.

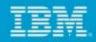

### WebSphere Portal Server 7 Support

- WP 7 Server Support
  - **Updated Wizard Steps**
  - Ability to test connection with credentials
  - Updates to Server configuration editor to help manage deployment option local to Rational Application Developer
    - Portlet Settings
    - Publishing options
- WP V7 Stubs Support
  - contain all jars necessary for compilation of a JSR286, JAX-WS, and other portal features portal/portlet project
- Workspace migration from Rational Application Developer v6.1, v7 and v7.5.x

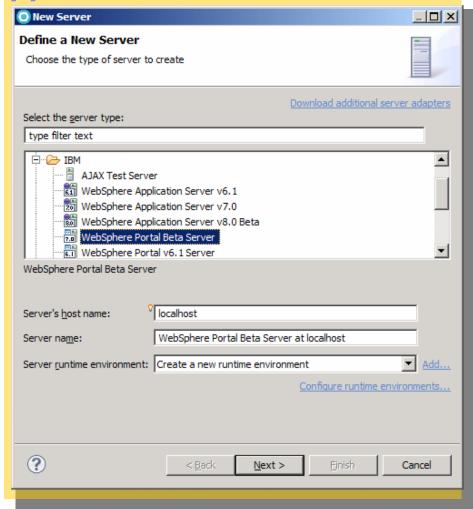

to v8 nation on the new product is intended to outline our general product direction and it should not be relied on in making a purchasing decision. The information on the new product is for informational purposes only and may not be incorporated into any contract. The information on the new product is not a commitment, promise, or legal obligation to lanal, code or functionality. The development, release, and timing of any features or functionality described for our products remains at our sole discretion.

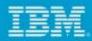

### Improved Portlet project Creation Wizard

Hassle free feature selection

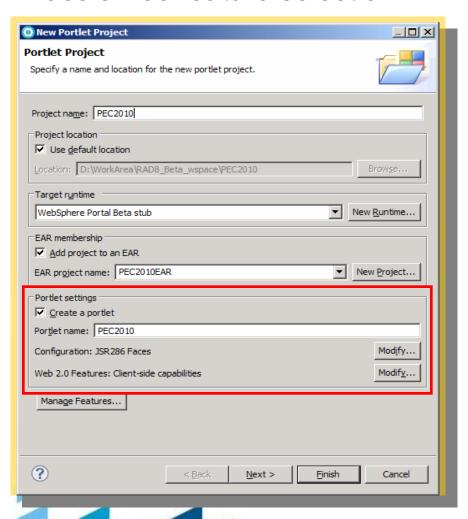

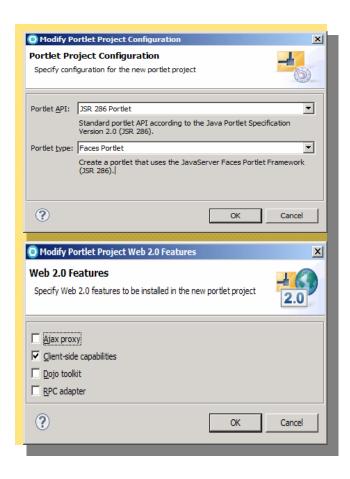

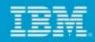

#### RAD Portal Toolkit is all about Web 2.0 features

- Web 2.0 Dojo tooling support
- Client Side Click-to-Action
- Insertion of Person Menu and the capability to extend the Person Menu
- Client Side Programming Model for retrieving portlet preferences in Basic portlet projects
- Enabling Ajax proxy for portlet applications
- Tooling support for Static Page Aggregation (SPA)
- Customize Web 2.0 themes of WP 6.1
- Multiple options to create ReST services

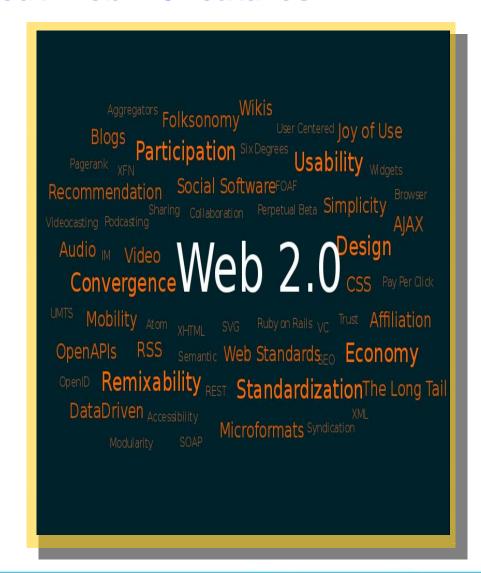

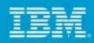

### Ajax Portlet Development

- Portal 6.1 introduces several new capabilities to make AJAX development in portlets much easier.
- Ajax Proxy
- JWL widgets
- Supports cross-domain requests
- Easily administered
- JSR 286 Portlet support
- Adds ResourceRequests for retrieving Portlet resources without the full Portal aggregation
- Navigational State can not be altered
- Client Side Programming Model support
- Adds easy to use APIs for accessing portlet preferences and maintaining navigational state on the client

### Ajax Proxy Support

- Can be enabled for existing or a new portlet project.
- Facet for Ajax Proxy
- Registers ProxyServlet in web.xml.
- Automatically creates proxy-config.xml under WEB-INF
- WYSIWYG editor (Ajax Proxy Configuration Editor) to edit the Ajax config
- One can specify paths that maps to a URL on a remote domain

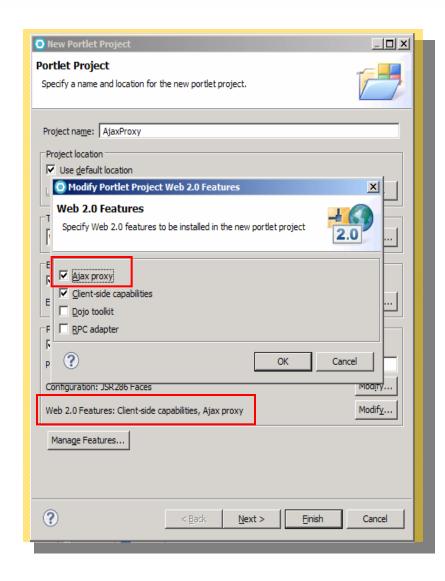

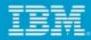

# iWidget Support

- Create an iWidget with few clicks
- Option to create
  - Event emitting iWidget
  - Event consuming iWidget
- WYSIWYG editor for iWidget XML
- Deployment tools
- Direct placement on server catalog

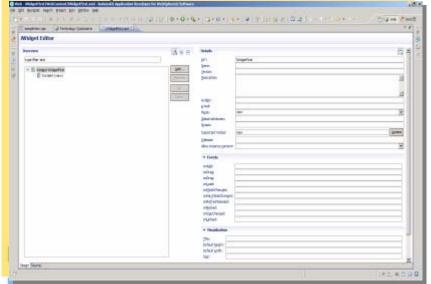

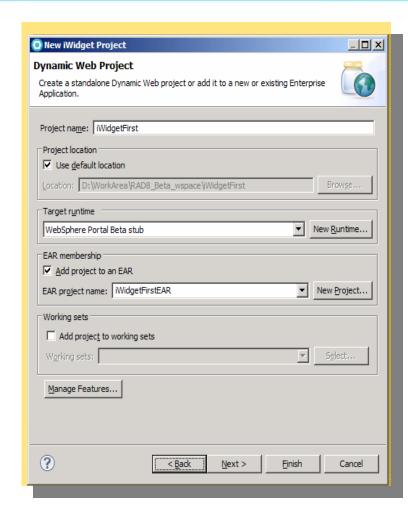

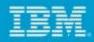

#### Remote Procedural Call

- A handy way of exposing any server side code as ReST service that enables Web20 portal application creation
- Single click invocation of wizards that takes away all your coding worries - no coding required, no testing of generated code required
- Exposes your POJOs, session beans methods to be directly callable from JavaScript or client side code
- Very intuitive and simple access to direct URLs of methods exposed
- URLs generated as per portlet specifications for applications targeting Portal

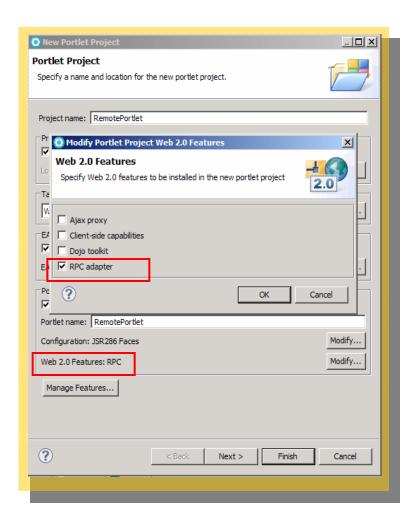

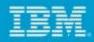

# Portal Development Mode

- ConfigEngine.bat enabledevelop-mode-startupperformance
- For development purpose
- Reduces portal start up time
- JVM is optimized for development
- One click
  - Activation
  - Deactivation
- No need to remember various portal config params
- Less chance of human error

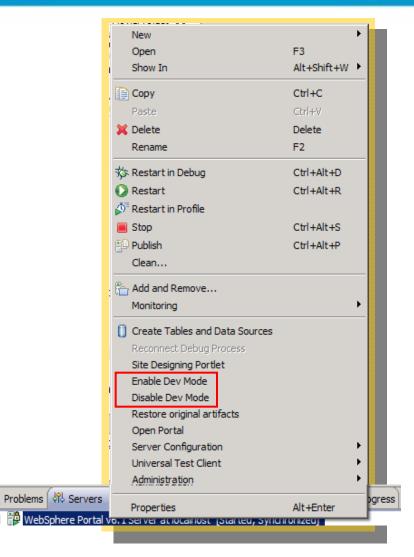

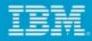

# Site Designing Portlet Tool

- Light Weight
- Desktop like compelling usage
- Web2.0 Ajaxified interface
- **Universal Catalog**
- Portlet Design View
  - Page Navigation
  - Site Designing

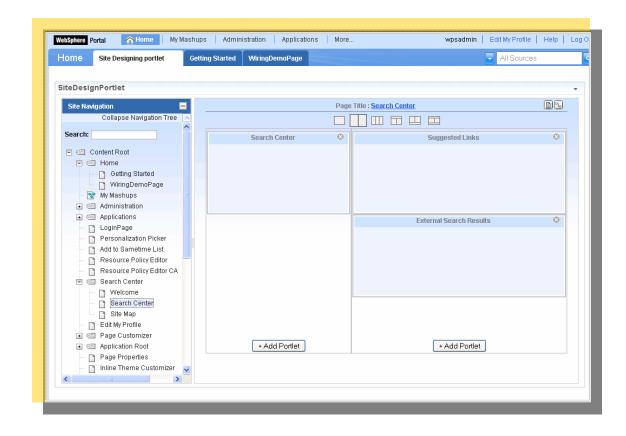

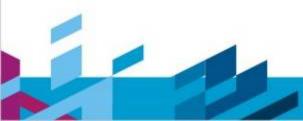

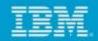

# Rational Application Developer JSF Portlet Bridge

*improvements* 

- The IBM JSF portlet bridge supports JSR 168 Faces Portlet applications based on JSF 1.2
- Automatic update of the JSF portlet bridge when a JSF Portlet Project is migrated from IBM Rational Application Developer V7.0.0.x to RAD V8
- In case of migration of JSF Portlet projects from IBM Rational Application Developer V7.5.x to RAD V8 quick fix option to update the JSF portlet bridge.

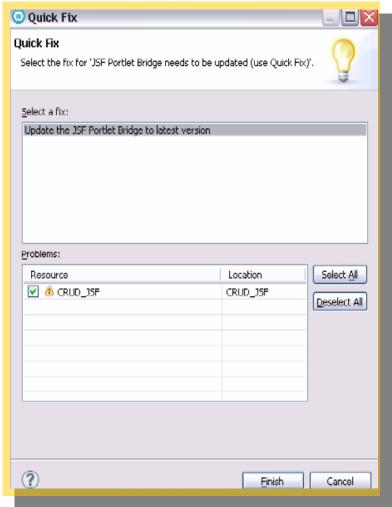

information on the new product is intended to outline our general product direction and it should not be relied on in making a purchasing decision. The information on the new product is for informational purposes only and may not be incorporated into any contract. The information on the new product is not a commitment, promise, or legal obligation to ially. The development, release, and timing of any features or functionality described for our products remains at our sole discretion.

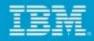

# JPA Support for Portlet Projects

- Wizards to create
  - Fntities from DB
  - JPA Manager Bean
  - Query Method
- Page Data View
  - Tree structure to represent the Entity
  - Auto generation of UI elements

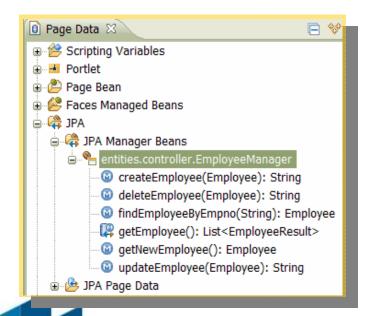

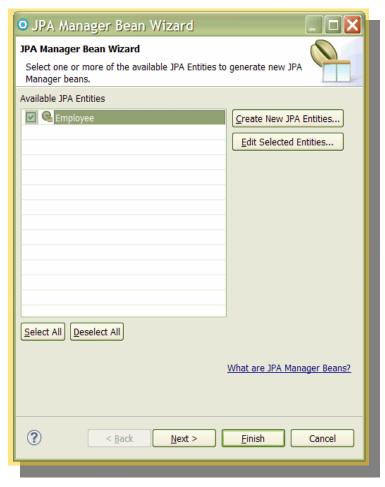

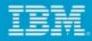

# Dojo support

- Rational Application Developer allows to configure and use various versions of Dojo library.
- Solves challenges for Dojo development on **Portal**
- Incorporates best practices for Dojo and **JavaScript**

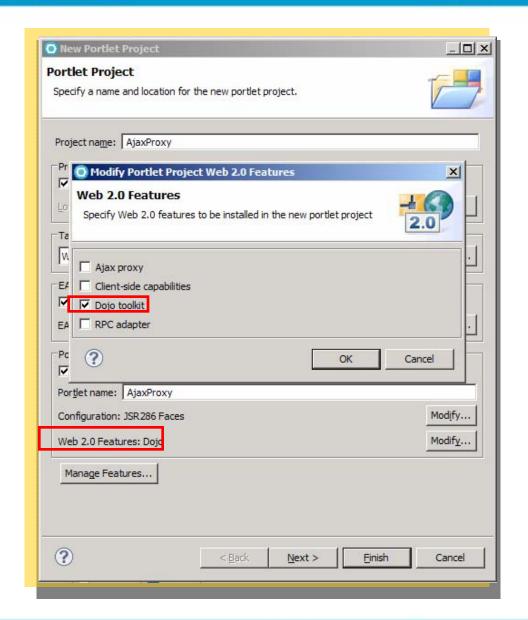

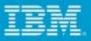

# Out of the box Dojo Widgets in Palette

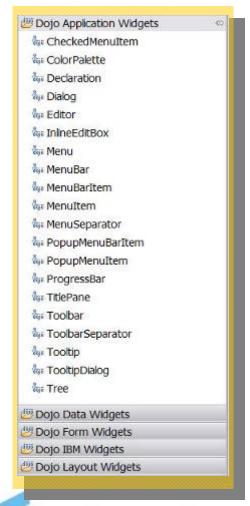

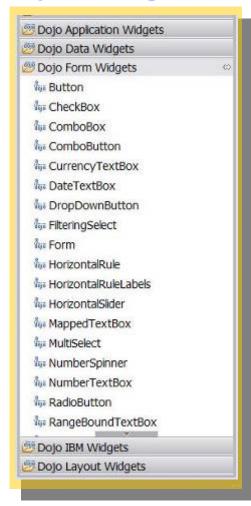

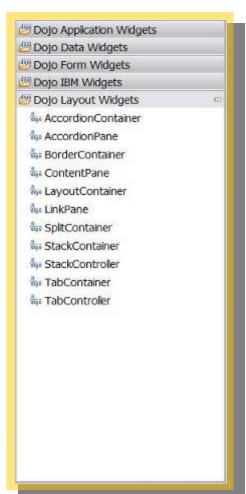

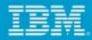

## Wizards to create custom dojo widgets

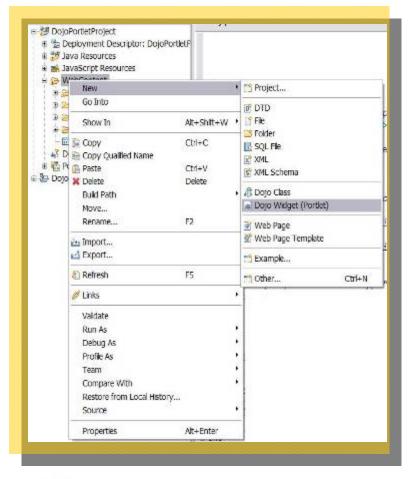

| <b>Oojo Widget</b><br>Create a new cu | stom Doja widget.                        | dōjō   |
|---------------------------------------|------------------------------------------|--------|
| <u>W</u> idget Name:                  | MyCustomWidget                           |        |
| Module Name:                          | myDojo                                   |        |
| Source <u>F</u> older:                | /DojoProj/WebContent                     | Browse |
| The following res                     | ources are relative to your module path. | 1,100  |
| HTML Template:<br>Stylesheet:         | templates/MyCustomWidget.html            |        |
|                                       | themes/MyCustomWidget.css                |        |
| Super <u>t</u> ypes:                  |                                          | Add    |
|                                       | dijtWidget<br>dijtTemplated              | Remove |
|                                       |                                          |        |

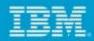

# Deliver Exceptional User Interfaces with Dojo **Widgets**

Easily Drag and Drop from palette any Widget to create exceptional web experiences

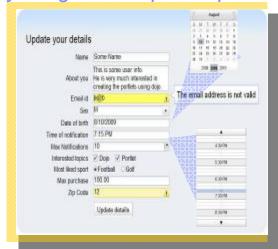

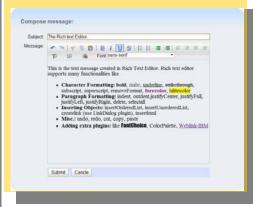

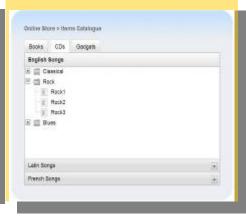

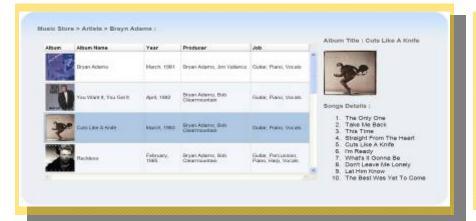

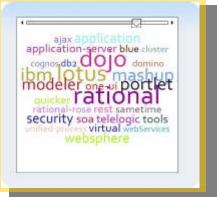

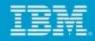

# Deliver Exceptional Web Interfaces with Dojo Widgets in RAD Portal Toolkit v8

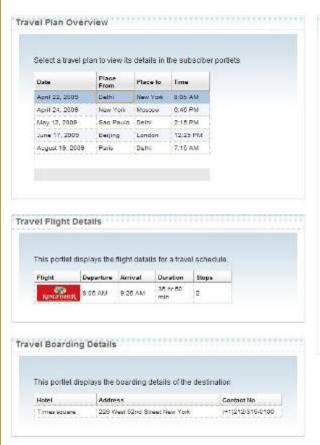

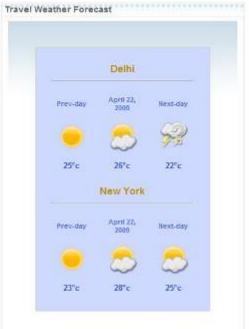

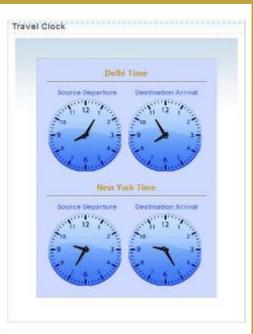

Client-side Inter Portlet Communication (IPC) without page refresh to create exceptional web experiences

e information on the new product is intended to outline our general product direction and it should not be relied on in making a purchasing decision. The information on the new product is for informational purposes only and may not be incorporated into any contract. The information on the new product is not a commitment, promise, or legal obligation to y. The development, release, and timing of any features or functionality described for our products remains at our sole discretion.

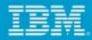

# Client side IPC using Dojo

Wizard to create Event Subscriber

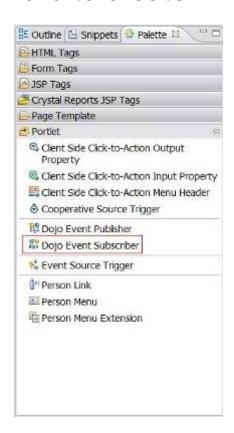

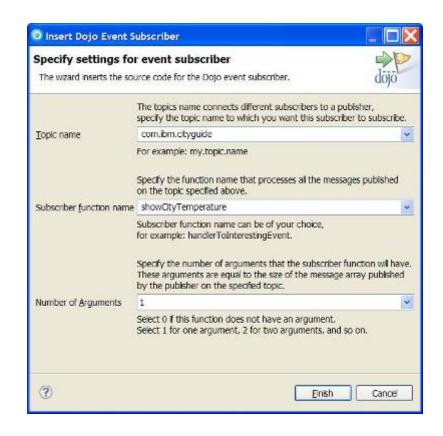

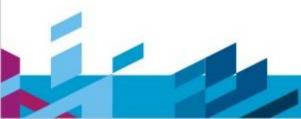

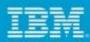

# Client side IPC using Dojo

- Node Decorators to demark
  - Topic
  - Event
- Auto-code generation
  - Connections are created for
    - ✓ publishers
    - √ subscribers
  - Placeholder JS functions generated for
    - ✓ publishers
    - ✓ subscribers

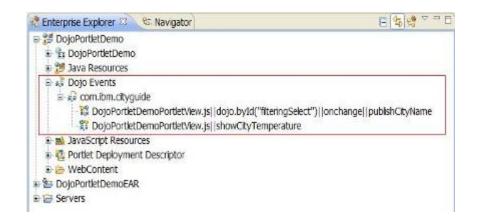

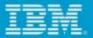

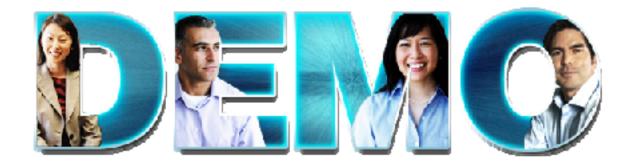

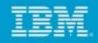

## Additional IBM Rational Application Developer Information and Resources

- Rational Application Developer Portal Toolkit Wiki Page:
- http://www.ibm.com/developerworks/wikis/display/rad/Portal+tools
- **Rational Application Developer Portal Toolkit Developer's Forum:**
- http://www.ibm.com/developerworks/forums/forum.jspa?forumID=430&start=0
- Rational Application Developer on developerWorks:
- http://www-128.ibm.com/developerworks/rational/products/rad/
- **Rational Application Developer Release Notes Quick Links:**
- http://w3-103.ibm.com/software/xl/portal/viewcontent?type=doc&srcID=R9&docID=Q037376H41907N67
- **Rational Licensing Home Page:**
- http://w3-103.ibm.com/software/xl/portal/viewcontent?type=doc&srcID=R9&docID=R107288S44149G18
- **Rational Application Developer Beta Home Page:**
- https://www14.software.ibm.com/iwm/web/cc/earlyprograms/rational/radob/index.shtml
- **Rational Application Developer Beta Release Notes:**
- http://publib.boulder.ibm.com/infocenter/radhelp/v8/index.jsp?topic=/com.ibm.rad.install.doc/topics/rad\_releasenotes. html
- **Rational Application Developer Beta What's New:**
- http://www.ibm.com/developerworks/wikis/display/rad/Rational+Application+Developer+Version+8.0+Open+Beta
- **Rational Application Developer Beta Infocenter:**
- http://publib.boulder.ibm.com/infocenter/radhelp/v8/index.jsp

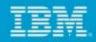

## Additional IBM WebSphere Portal Information and Resources

- WebSphere Portal IBM Site
- http://www-3.ibm.com/software/genservers/portal/
- **WebSphere Portal Business Solutions Catalog**
- http://catalog.lotus.com/wps/portal/portal
- Websphere Portal Developer's Zone
- http://www-106.ibm.com/developerworks/websphere/zones/portal/
- **Product Documentation and WebSphere Portal Wiki**
- http://www-3.ibm.com/software/genservers/portal/library/
- http://www-10.lotus.com/ldd/portalwiki.nsf
- **Education**
- http://www-01.ibm.com/software/lotus/training/portalofferings.html
- **WebSphere Portal Blog**
- https://www.ibm.com/developerworks/mydeveloperworks/blogs/WebSpherePortal/
- **Websphere Portal Business Solutions Catalog:**
- http://catalog.lotus.com/wps/portal/portal
- **Webspere Portal Product Information:**
- http://www-306.ibm.com/software/genservers/portal
- WebSphere Portal Information Center Documentation:
- http://www.ibm.com/developerworks/websphere/zones/portal/proddoc.html

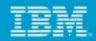

#### Additional Rational Application Developer Resources

- Rational Application Developer on developerWorks:
  - http://www-128.ibm.com/developerworks/rational/products/rad/
- Rational Application Developer Release Notes Quick Links:
  - http://w3-103.ibm.com/software/xl/portal/viewcontent?type=doc&srcID=R9&docID=Q037376H41907N 67
- **Rational Licensing Home Page:** 
  - http://w3-103.ibm.com/software/xl/portal/viewcontent?type=doc&srcID=R9&docID=R107288S44149G 18
- Rational Application Developer Zone on DeveloperWorks:
  - http://www.ibm.com/developerworks/rational/products/rad/
- Rational Application Developer Red Books
  - http://www.redbooks.ibm.com/abstracts/SG247501.html?Open?S\_TACT=105AGY82&S\_CM P=GFNSITF

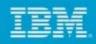

## Platforms Supported by Rational Application Developer

- Linux®:
- Red Hat Enterprise Linux Version 4.0 AS / ES (x32 / x64)
- Red Hat Enterprise Linux Version 5.0 AS / ES (x32 / x64)
- Red Hat Enterprise Linux Desktop Version 4.0 (x32)
- Red Hat Enterprise Linux Desktop Version 5.0 (x32)
- SUSE Linux Enterprise Server (SLES) Version 9 (x32 / x64)
- SUSE Linux Enterprise Server (SLES) Version 10 (x32 / x64)
- SUSE Linux Enterprise Desktop (SLED) 9 (x32)
- SUSE Linux Enterprise Desktop (SLED) 10(x32)
- Microsoft® Windows®:
- Windows Server 2003
- Windows XP
- Windows Vista Business/Enterprise
- Windows Server 2008

#### **Application Server Test Environment:**

- IBM WebSphere Application Server Unit Test Environment v6.0, v6.1, v7.0
- WebSphere Portal Server V6.1 (also compatible with v6.0 but not included)
- Supports WebSphere Feature Packs: Web 2.0, Web Services, EJB 3.0

#### Hardware:

- Display, minimum requirements: 1024 x 768
- 1GB RAM minimum; 2 GB RAM works well
- Disk space requirements: 3.5 GB minimum for installing Rational Application Developer and additional disk space for development resources (minimum disk space can be reduced if optional features and run times are not installed).
- Linux only supported on x86 architecture
- Intel® Pentium® III 800 MHz or higher recommended

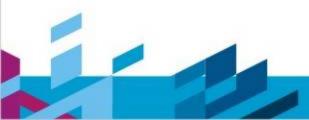

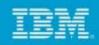

#### Additional reasons why to use Rational Application Developer Portal Tools Kit?

- IBM Rational Application Developer (RAD) is the most complete Java and Web IDE on the market.
- Rational Application Developer's integrated set of Eclipse-based tools and best practices, as well as its local presence and expertise worldwide, minimizes development risks and maximizes return on investment.
- By teaming directly with the WebSphere Application Server and WebSphere Portal Server teams Rational Application Developer provides industry leading capabilities for both runtimes.
- Rational Application Developer can extended using both third party Eclipse plug-ins as well as Rational specific plug-ins provided by IBM and its partners.
- Rational Application Developer provides a reliable, robust and customizable set of tools, the IBM Software Development Platform, which is built on top of Eclipse.
- Rational Application Developer integrates with various Rational solutions including Rational Team Concert, which transforms Rational Application Developer into a collaborative JEE development environment which such capabilities as "Collaborative Debugging"
- Rational Application Developer leverages the IBM Installation Manager which provides enterprise-wide deployment capability for your organization.
- The standard ECLIPSE Vs RAD PTK customer objection
- Most Common Customer Question: I already have Eclipse for my Java coding what more do I need?
- My Response: If you're doing JEE development, your developers are spending a lot of time dealing with low-level infrastructure tasks such as directly editing the deployment descriptors, manually creating the mapping descriptors, writing code to test EJBs and more.
- Rational Application Developer adds a wealth of productivity features for the J2EE and Portal/Portlet developer over and above the base Eclipse platform.

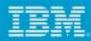

### For More Information (1)

- WebSphere Portal IBM Site
- http://www-3.ibm.com/software/genservers/portal/
- **WebSphere Portal Information Center**
- http://www.ibm.com/developerworks/websphere/zones/portal/proddoc.html
- WebSphere Portal Business Solutions Catalog (on Lotus Greenhouse)
- https://greenhouse.lotus.com/catalog/home\_full.xsp?fProduct=WebSphere%20Po rtal
- WebSphere and Lotus Web Content Management Portal Open Beta
- https://www14.software.ibm.com/iwm/web/cc/earlyprograms/lotus/portalopenbeta/
- WebSphere Portal Blog
- https://www.ibm.com/developerworks/mydeveloperworks/blogs/WebSpherePortal/

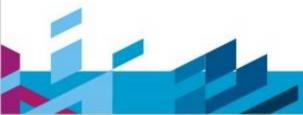

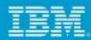

### For More Information (2)

- . IBM Lotus Connections
- http://www.ibm.com/software/lotus/products/connections
- **IBM Lotus Forms**
- http://www.ibm.com/software/lotus/forms
- **IBM Lotus Quickr**
- http://www.ibm.com/lotus/quickr
- **IBM Lotus Sametime**
- http://www.ibm.com/lotus/sametime
- WebSphere Commerce
- http://www.ibm.com/websphere/commerce
- WebSphere Process Server and Business Process Automation
  - http://www.ibm.com/software/integration/wps

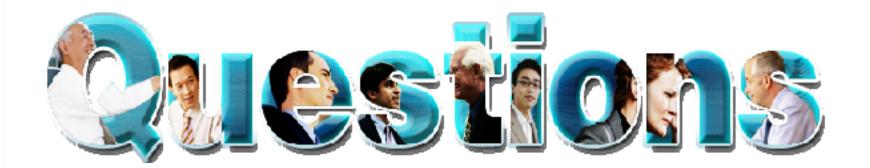

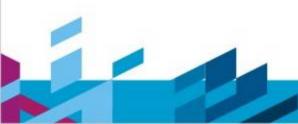

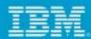

#### You can reach us at

- Manish Aneja mananeja@in.ibm.com
- Jaspreet Singh jaspsing@in.ibm.com

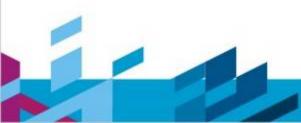

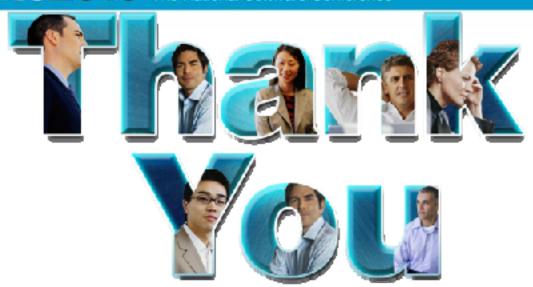

#### Learn more at:

- IBM Rational software
- Rational launch announcements
- Rational Software Delivery Platform
- Accelerate change & delivery
- Deliver enduring quality
- Enable enterprise modernization

- Ensure Web security & compliance Rational trial downloads
- Improve project success
- •Manage architecture
- Manage evolving requirements
- Small & midsized business
- Targeted solutions

- developerWorks Rational
- Leading Innovation
- IBM Rational TV
- IBM Business Partners
- **IBM Rational Case Studies**

© Copyright IBM Corporation 2010. All rights reserved. The information contained in these materials is provided for informational purposes only, and is provided AS IS without warranty of any kind, express or implied. IBM shall not be responsible for any damages arising out of the use of, or otherwise related to, these materials. Nothing contained in these materials is intended to, nor shall have the effect of, creating any warranties or representations from IBM or its suppliers or licensors, or altering the terms and conditions of the applicable license agreement governing the use of IBM software. References in these materials to IBM products, programs, or services do not imply that they will be available in all countries in which IBM operates. Product release dates and/or capabilities referenced in these materials may change at any time at IBM's sole discretion based on market opportunities or other factors, and are not intended to be a commitment to future product or feature availability in any way. IBM, the IBM logo, Rational, the Rational logo, Telelogic, the Telelogic logo, and other IBM products and services are trademarks of the International Business Machines Corporation, in the United States, other countries or both. Other company, product, or service names may be trademarks or service marks of others.

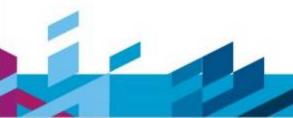

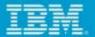

# BACKUP

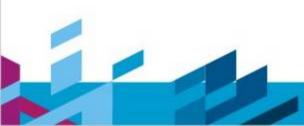

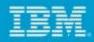

### JSR-286 Support

- Creation of JSR 286 Portlet Project:
- Support for Portlet Events: JSR 286 allows the Portlets to declare events it wants to publish (send), and events it wants to process (receive).
- Support for Resource Serving: JSR 286 allows Portlets to serve resources.
- The resources here may be images, jsps and so on. The Portlet can serve resource using resource URLs. Using Rational Application Developer one can configure Resource Serving feature.

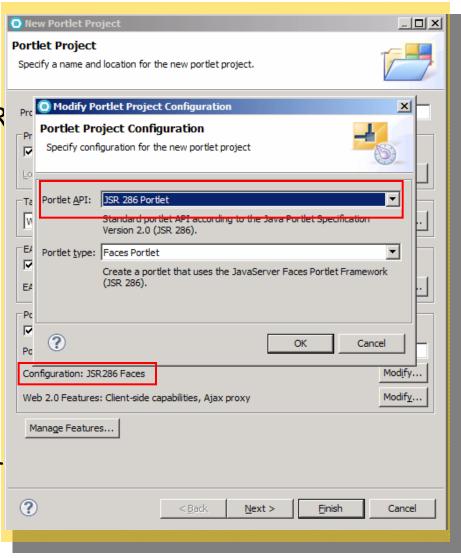

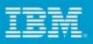

### Support for Client Side Programming model

- One click to enable Web 2.0 functionality
- Improves performance
- Reduces repeated round trips to server
- No Flicker
- Leverages you system processing power
- User actions in the browser cause JavaScript to execute
- Script communicates directly with the server
  - XmlHttpRequest or hidden IFRAME
- Server replies
  - Data: text, JSON, XML, etc.
  - HTML fragment
  - JavaScript in the page interprets this reply and uses it to update one or more page areas

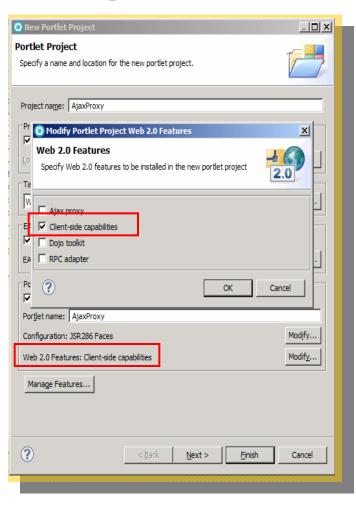

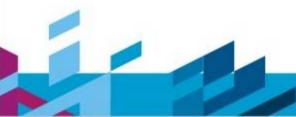

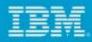

#### Client Side Click-to-Action

- One of the mechanisms by which portlets can interact and share information among each other
- Earlier available only for IBM APIs
- With WP 6.1 its available for JSR 168 and JSR 286 APIs as well
- Defined by semantic tags
- Source provides data relevant for other components on the page
- This data item has associated type name that determines the targets
- Targets provide handlers for this data, either as JavaScript or as a server side URL
- All components that contribute HTML to a page can be a source or a target

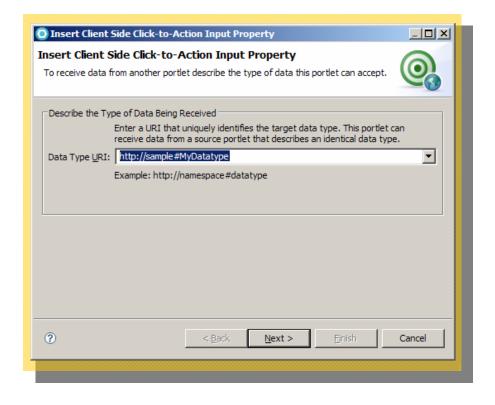

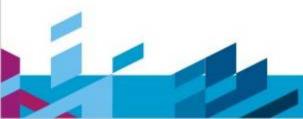

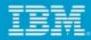

#### Dojo content assist in JSP

```
<input dojotype="dijit.form.DateTextBox">
                                                                           Attribute : dojoType
                           ■ "dtt.form.CheckBox"
                                                                            Data Type: ENUM
                           "dnt.form.ComboBox"
                                                                           Default Value : dijt.form.TextBox
                           "drit.form.CurrencyTextBox"
                                                                           Enumerated Values:
                           "dist.form.DateTextBox"
                                                                              - dilit.form.TextBox
                           "dtit.form.FiteringSelect"

    dijit.form.DateTextBox

                           "drit.form.NumberSpinner"
                                                                             - dijit.form.CurrencyTextBox
                           "drit.form.NumberTextBox"
                                                                              - dijit.form.NumberTextBox
                           "dist.form.RadioButton"
                                                                              - dijit.form.TimeTextBox
                           "dist.form.TextBox"

    dijit.form.ValidationTextBox

                           "dnt.form.TimeTextBox"
                                                                              - drift.form.CheckBox
                           "dijt.form.ValidationTextBox"

    dijit.form.RadioButton
```

### Dojo content assist in JavaScript

```
© *ClentSideLogic.js 20
   dojo.declare("DojoClass", null, {
        constructor : function() {
        1.
        someAction : function() {
             dojo.col
                       colorFromArray( a, obj) - doto
   1);
                       colorFromRgb( color, obj) - dojo
                       of colorFromRgb( color, obj) Boolean - dojo
                       colorFromString( str, obj) Boolean - dojo
                       of Color( color) void - dojo
                                                 Press 'Ctrl+Space' to show Template Proposals
```

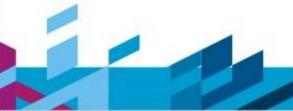

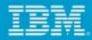

# Dojo widgets Properties View

| io<br>cl<br><c< th=""><th>d="filteringSe<br/>lass="filtering<br/>option value='<br/>option value='</th><th>Talse" value="Val1"  Plect_<portlet:namespace></portlet:namespace>" Plect_sportlet:namespace/&gt;" PlectClass"&gt; PlectClass"&gt; PlectClass"&gt; PlectEd="selected"&gt; PlectEd="selected"&gt; PlectEd="s</th><th></th></c<> | d="filteringSe<br>lass="filtering<br>option value='<br>option value=' | Talse" value="Val1"  Plect_ <portlet:namespace></portlet:namespace> " Plect_sportlet:namespace/>" PlectClass"> PlectClass"> PlectClass"> PlectEd="selected"> PlectEd="selected"> PlectEd="s |   |  |  |  |  |  |
|----------------------------------------------------------------------------------------------------|-----------------------------------------------------------------------|----------------------------------------------------------------------------------------------------|---|--|--|--|--|--|
| 4                                                                                                    |                                                                       | ш                                                                                                    |   |  |  |  |  |  |
| esign Source                                                                                                    | e Split Preview                                                       |                                                                                                    |   |  |  |  |  |  |
| #document                                                                                                    | Servers □ Properties ፡ Quick Edit □ Console  Attributes:              |                                                                                                    |   |  |  |  |  |  |
| tiv                                                                                                    | Attribute name                                                        | Value                                                                                                    |   |  |  |  |  |  |
| liv                                                                                                    | autocomplete                                                          | false                                                                                                    |   |  |  |  |  |  |
| select                                                                                                    | class                                                                 | filteringSelectClass                                                                                                    |   |  |  |  |  |  |
| Styles                                                                                                    | dir                                                                   | 100000000000000000000000000000000000000                                                                                                    |   |  |  |  |  |  |
| Styles                                                                                                    | disabled                                                              | disabled                                                                                                    |   |  |  |  |  |  |
|                                                                                                    | dojotype                                                              | dijit.form.FilteringSelect                                                                                                    | ~ |  |  |  |  |  |
|                                                                                                    | id                                                                    | dijit.form.FilteringSelect                                                                                                    |   |  |  |  |  |  |
|                                                                                                    | item                                                                  | dijit.Tree<br>dijit.layout.AccordionContainer                                                                                                    |   |  |  |  |  |  |
|                                                                                                    | lang<br>multiple                                                      | dojox.layout.ExpandoPane                                                                                                    |   |  |  |  |  |  |
|                                                                                                    | name                                                                  | dojox.widget.gauge.BarLineIndicator                                                                                                    | ~ |  |  |  |  |  |
|                                                                                                    | onblur                                                                |                                                                                                    |   |  |  |  |  |  |
|                                                                                                    | onchange                                                              |                                                                                                    |   |  |  |  |  |  |
|                                                                                                    |                                                                       |                                                                                                    |   |  |  |  |  |  |

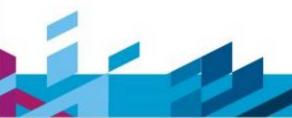

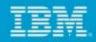

### Display Tabular Data in Feature-Rich Dojo Grid

Automatically provides column sorting and resizing, alternate row shading and event support

Double Click to Fire

CT

true

Drag to Change Column **Automatically Enables Application Event** Display Order or Width Click to Sort Columns Date Status DATE S QUANTITY AMOUNT BILLING HIPPED STATE Ordered

2001-09-09 8

| 000715 | 2000-02-12 | Out of<br>Stock | _ Qu.      | ANTITY | 457.72 | Credit | false | MA |
|--------|------------|-----------------|------------|--------|--------|--------|-------|----|
| 001350 | 2001-10-21 | Shipped         | 2001-10-28 | 58     | 498.60 | COD    | true  | RI |
| 001370 | 2002-09-21 | Shipped         | -          | 62     | 723.21 | COD    | false | T  |
| 001629 | 2006-11-16 | Shipped         | 2006-12-15 | 100    | 512.39 | PO     | true  | -A |
| 001724 | 2003-06-11 | Shipped         | 2003-06-11 | 148    | 256.01 | PO     | true  | FL |
| 002835 | 2005-03-09 | Shipped         | 2005-04-01 | 15     | 56.39  | PO     | true  | VA |
| 004912 | 2005-08-03 | Shipped         | 2005-08-04 | 27     | 163.18 | COD    | true  | MO |
| 004912 | 2005-08-03 | Shipped         | 2005-08-04 | 27     | 163.18 | COD    | true  | MO |
| 005978 | 2001-05-01 | In Process      |            | 38     | 287.51 | Credit | false | VT |
| 006592 | 2006-11-16 | Shipped         | 2006-12-15 | 100    | 512.39 | PO     | true  | CA |
| 007241 | 2005-08-03 | Shipped         | 2005-08-04 | 27     | 163.18 | COD    | true  | MO |
| 008731 | 2002-06-16 | Shipped         | 2002-06-22 | 76     | 790.98 | PO     | true  | NH |

306.34

PO

Modify Grid Content with **Advanced Formatting** (i.e. add links, date/number formatting etc.)

**Automatically Applies** 

Alternate Row Shading

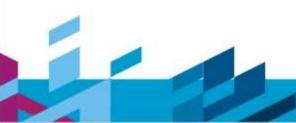

2001-09-02 Returned

009532

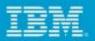

#### Return Search Results in Real-Time with Dojo Type-Ahead Search

Improved type ahead search functionality generates tabular results user interface automatically

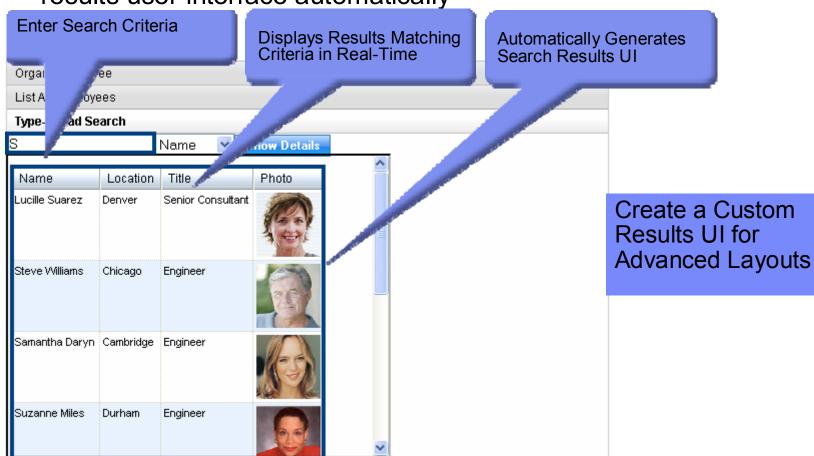

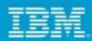

### Create Sophisticated Web 2.0 Style User Interfaces

Easily deliver polished, nuanced User Interfaces with depth and complexity including rounded corners and drop shadows

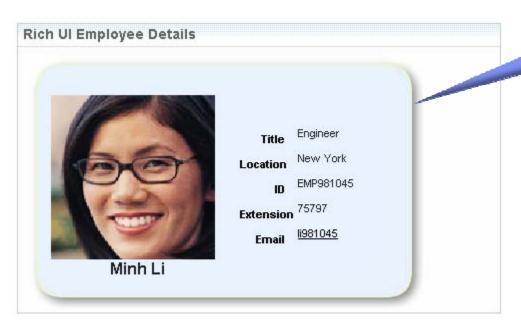

Create UIs with Rounded Corners and Drop **Shadows** 

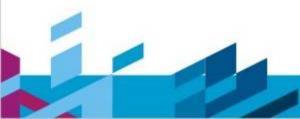

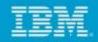

# Deliver Exceptional User Interfaces with Dojo Widgets

Easily create forms with advanced Dojo User Interface widgets including pickers, validators, formatters, spinners and drop down buttons

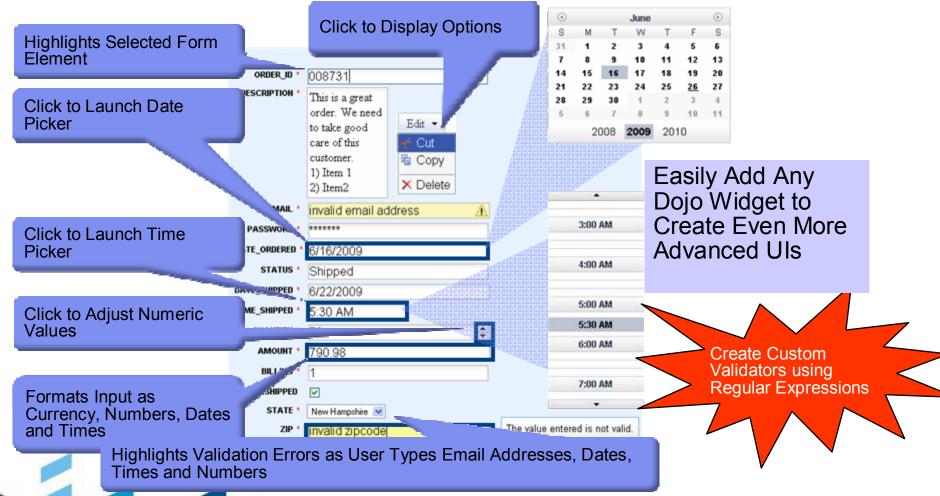

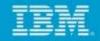

#### Increase User Interface Interactivity Using Visual Dojo Animation Effects

- Create highly interactive, visually stunning user interfaces by adding Dojo animations to application functions
- Supported animations include:
  - Wipe in/out
  - Fade in/out
  - **Highlight**
  - **Animate**

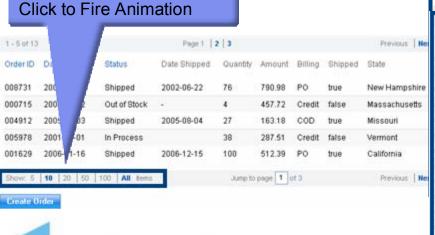

#### Fade User Interface

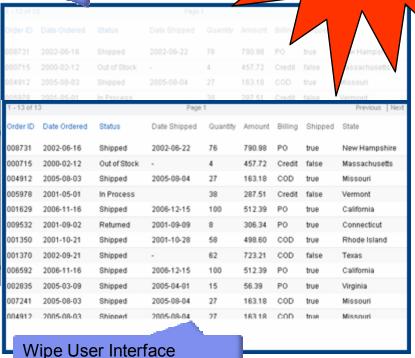

Create Custom

Animations and Chain Animations

More Visually

Together for Even

Stunning Effects

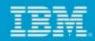

#### Dynamically Provide User Feedback with Progress **Indicators**

- Improve user experience and maintain user focus by indicating progress of application functions
- Supported Dojo indicators include:
  - Progress bar
  - Animated spinner
  - Text only

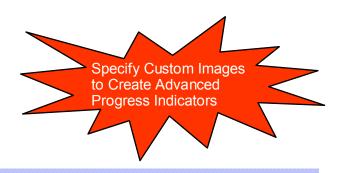

#### **ANIMATED SPINNER**

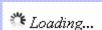

#### **PROGRESS BAR**

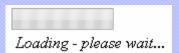

#### POPUP (MODAL) ANIMATED SPINNER

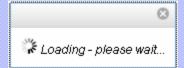

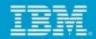

Simplify Display of Complex, Hierarchical Data Using Dojo Tree

Organize the display of hierarchical data using a dynamic Dojo tree with customizable icons and labels

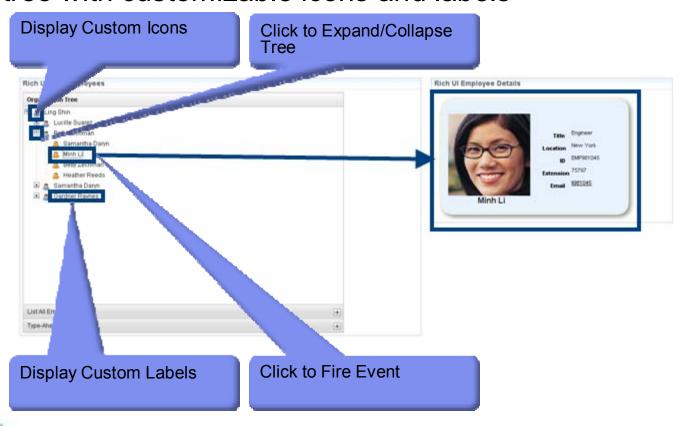

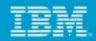

#### Create and Display Richly Formatted Text Using Dojo Rich Text Editor

Apply advanced formatting to text input including font style and effects, numbered and bullet lists and embedded links and images

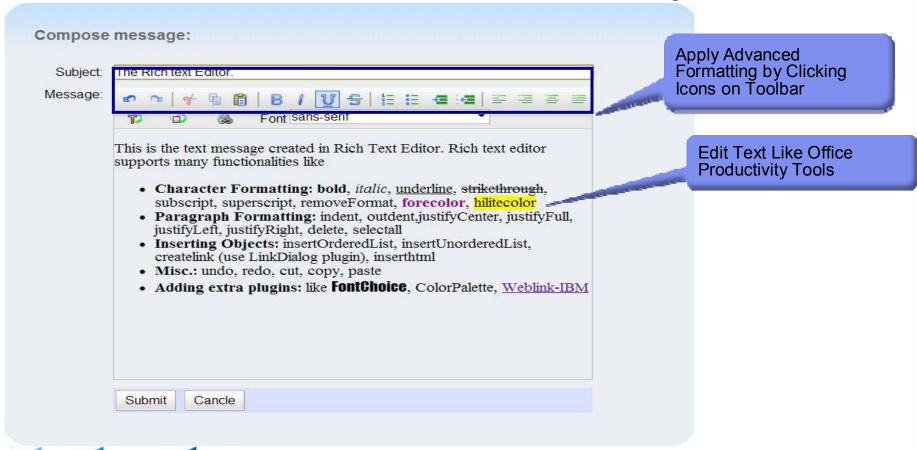

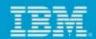

### Interactive Capture User Input Using Dojo Popup Dialog **Boxes**

Popup Dojo dialog boxes and prompt the user for input, while disabling the triggering application

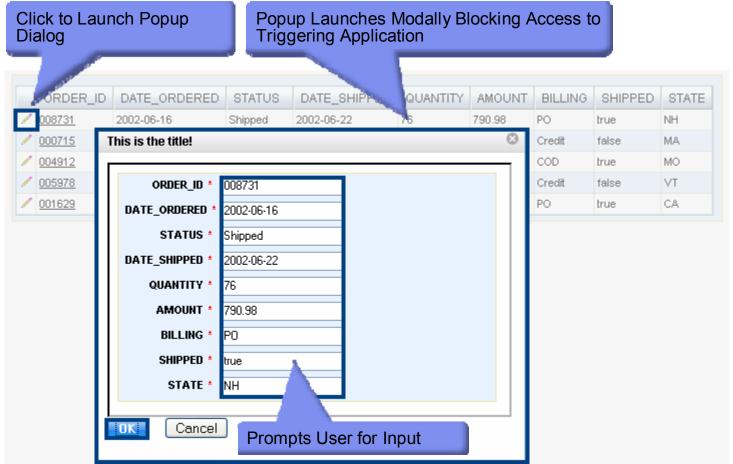

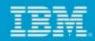

- •© IBM Corporation 2010. All Rights Reserved.
- •The information contained in this publication is provided for informational purposes only. While efforts were made to verify the completeness and accuracy of the information contained in this publication, it is provided AS IS without warranty of any kind, express or implied. In addition, this information is based on IBM's current product plans and strategy, which are subject to change by IBM without notice. IBM shall not be responsible for any damages arising out of the use of, or otherwise related to, this publication or any other materials. Nothing contained in this publication is intended to, nor shall have the effect of, creating any warranties or representations from IBM or its suppliers or licensors, or altering the terms and conditions of the applicable license agreement governing the use of IBM software.
- •References in this presentation to IBM products, programs, or services do not imply that they will be available in all countries in which IBM operates. Product release dates and/or capabilities referenced in this presentation may change at any time at IBM's sole discretion based on market opportunities or other factors, and are not intended to be a commitment to future product or feature availability in any way. Nothing contained in these materials is intended to, nor shall have the effect of, stating or implying that any activities undertaken by you will result in any specific sales, revenue growth or other results.
- •All customer examples described are presented as illustrations of how those customers have used IBM products and the results they may have achieved. Actual environmental costs and performance characteristics may vary by customer.
- •IBM, the IBM logo, Lotus, Lotus Notes, Notes, Domino, Quickr, Sametime, WebSphere, UC2, PartnerWorld are trademarks of International Business Machines Corporation in the United States, other countries, or both. Unyte is a trademark of WebDialogs, Inc., in the United States, other countries, or both.
- Java and all Java-based trademarks are trademarks of Sun Microsystems, Inc. in the United States, other countries, or both.
- •Microsoft and Windows are trademarks of Microsoft Corporation in the United States, other countries, or both.
- •UNIX is a registered trademark of The Open Group in the United States and other countries.
- •If you reference Linux® in your presentation, please mark the first use and include the following; otherwise delete:
- Linux is a registered trademark of Linus Torvalds in the United States, other countries, or both.
- •Other company, product, or service names may be trademarks or service marks of others.
- •All references to "Open Financial", "Open Insurance", "Juke Box". refer to a fictitious company and are used for illustration purposes only.

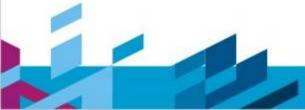

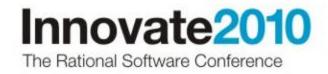

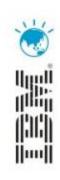

# THANK YOU

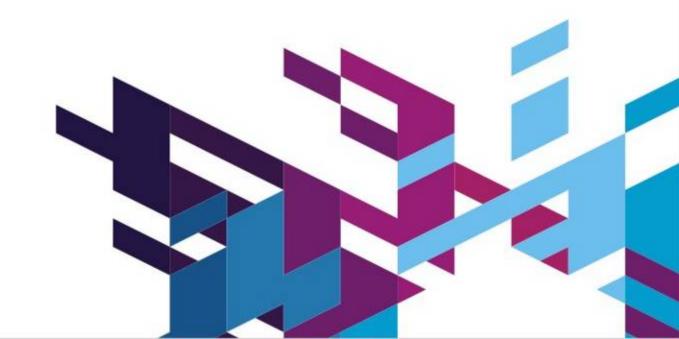